## **Descarga de programa firmado**

El certificado de este programa es válido.

Un certificado contiene información que garantiza que un programa de software específico es auténtico. Esto asegura que ningún otro programa puede asumir la identidad del programa original. También se fechan los certificados cuando se emiten. Cuando intenta descargar software, Internet Explorer analiza la información del certificado y comprueba que la fecha actual es anterior a la fecha de caducidad del certificado. Si la información no es actual y válida a la hora de la descarga, puede que Internet Explorer muestre un mensaje de advertencia.

El editor de este programa ha obtenido de un emisor de certificados reconocido un certificado para el programa a fin de que se pueda comprobar la autenticidad del mismo.

Cualquier software o componente que instale podría dañar el equipo.

Para ver detalles acerca del software, haga clic en el nombre de programa subrayado en el cuadro de diálogo. Si el nombre del programa no está subrayado, el editor no suministró una dirección de Internet para obtener información adicional.

Para ver detalles acerca del certificado, haga clic en el nombre subrayado del editor del software en el cuadro de diálogo.

Como conoce el software, el editor y el equipo, debe decidir si desea instalar y ejecutar este software. Además, si confía plenamente en el editor del software, puede elegir omitir este cuadro de diálogo en el futuro para todo el software de este editor que tenga certificados, e instalarlo y ejecutarlo automáticamente.

Si, dada esta información, aún no ha decidido si va instalar este software, haga clic en **No**.

## **Descarga de programa firmado y no válido**

El certificado de este programa **no** es válido.

Un certificado contiene información que asegura que un programa de software específico es auténtico. Esto asegura que ningún otro programa puede asumir la identidad del programa original. También se fechan los certificados cuando se emiten. Cuando intenta descargar software, Internet Explorer analiza la información del certificado y comprueba que la fecha actual es anterior a la fecha de caducidad. Si la información no es actual y válida, puede que Internet Explorer muestre un mensaje de advertencia.

Este programa tiene un certificado, pero no se puede comprobar su autenticidad.

Cualquier software o componente que instale podría dañar el equipo. En cualquier caso, el software o el componente podría ser inestable.

Para ver detalles acerca del software, haga clic en el nombre de programa subrayado en el cuadro de diálogo. Si el nombre del programa no está subrayado, el editor no suministró una dirección de Internet para obtener información adicional.

Para ver detalles acerca del certificado, haga clic en el nombre subrayado del editor del software en el cuadro de diálogo.

Como conoce el software, el editor y el equipo, debe decidir si desea instalar y ejecutar este software.

Si, dada esta información, aún no ha decidido si va a instalar este software, haga clic en **No**.

## **Descarga de programa sin firmar**

Este software no tiene un certificado, por lo que podría no resultar seguro instalarlo y ejecutarlo en el equipo.

Un certificado contiene información que asegura que un programa de software específico es auténtico. Esto asegura que ningún otro programa puede asumir la identidad del programa original.

El editor del software no ha obtenido de una autoridad de certificados reconocida un certificado para este programa, por lo que no se puede comprobar la autenticidad del software.

Como conoce el software, el editor y el equipo, debe decidir si desea instalar y ejecutar este software.

Si, dada esta información, aún no ha decidido si va a instalar este software, haga clic en **No**.

Muestra el nombre de la persona o la compañía para la que se emitió el certificado.

Muestra el nombre de la autoridad emisora de certificados (CA) que emitió el certificado.

Una autoridad de certificados (CA) es una entidad en la que se confía para la emisión de certificados. Un certificado emitido garantiza que el individuo (o la organización) que solicita el certificado reúne las condiciones de una directiva establecida.

Haga clic aquí para instalar el certificado en uno de los almacenes de certificados.

Haga clic aquí para modificar las propiedades modificables del certificado, como el nombre descriptivo y la descripción, o para restringir más aún la lista de propósitos permitidos.

Haga clic aquí para ver más información acerca de la autoridad emisora de certificados, si está disponible.

Haga clic aquí para aceptar el certificado.

Haga clic aquí para rechazar el certificado.

Muestra la lista de propósitos de uso para los que la entidad de certificados ha emitido el certificado.

Muestra el período de validez del certificado.

Indica si el certificado tiene una clave privada asociada.

Una clave privada es la mitad secreta de un par de claves utilizadas como medida de seguridad para claves públicas. Las claves privadas se utilizan para firmar mensajes digitalmente o para descifrar mensajes que se han cifrado con las correspondientes claves públicas.

Muestra la lista actual de campos o extensiones X.509 que se muestran a continuación. Puede elegir ver una parte de la lista.

Haga clic aquí para guardar una copia del certificado en un archivo.

Muestra la lista de extensiones X.509, propiedades asociadas y campos encontrados en el certificado.

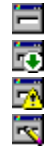

indica un campo de la versión 1 de X.509.

indica una extensión no crítica de la versión 3 de X.509.

indica una extensión crítica de la versión 3 de X.509.

indica una propiedad modificable asociada al certificado.

Muestra en detalle el campo o la extensión seleccionados.

Muestra la ruta de certificación para este certificado. Una ruta de certificación es una cadena de certificados relacionados.

Muestra en detalle el certificado o la lista de certificados de confianza seleccionados.

Muestra el estado del certificado o de la lista de certificados de confianza seleccionados.

Muestra en la lista de certificados de confianza la lista de atributos y las propiedades asociadas.<br>
indica una extensión no crítica.<br>
indica una extensión no crítica.<br>
indica una extensión crítica.<br>
indica una extensión c

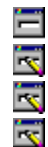

indica un atributo en la lista de certificados de confianza. indica una extensión no crítica.

indica una extensión crítica.

indica una propiedad modificable asociada a la lista de certificados de confianza.

Muestra en detalle el atributo o la extensión seleccionados.

Haga clic aquí para ver la firma digital de la lista de certificados de confianza.

Muestra la lista de certificados contenidos en la lista de certificados de confianza.

Muestra en detalle el certificado seleccionado.

Muestra en detalle el campo o la extensión X.509.

Muestra el certificado seleccionado.

Muestra la lista de atributos y las propiedades asociadas en la lista de revocaciones de certificados.

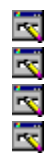

indica un atributo de la lista de revocaciones de certificados. indica una extensión no crítica.

indica una extensión crítica.

indica una propiedad modificable asociada a la lista de revocaciones de certificados.

Muestra en detalle el atributo o la extensión seleccionados.

Muestra la lista de certificados revocados contenidos en la lista de revocaciones de certificados.

Muestra en detalle el certificado seleccionado.

Muestra en detalle el atributo o la extensión seleccionados.

Muestra el nombre descriptivo asociado al certificado.

Muestra la descripción asociada al certificado.

Muestra la lista de propósitos para los que la entidad de certificados ha emitido el certificado.

Haga clic aquí para agregar un propósito de certificado que no aparezca en la lista. Este botón sólo está habilitado para certificados sin extensión de uso mejorado de claves.
Haga clic aquí para habilitar todos los propósitos disponibles para el certificado. La extensión del uso mejorado de claves en el certificado determina los propósitos disponibles.

Haga clic aquí para deshabilitar todos los propósitos del certificado. Las aplicaciones que comprueban el propósito de un certificado antes de aceptarlo no podrán aceptar éste.

Haga clic aquí para elegir propósitos específicos para el certificado.

Muestra el nombre del firmante.

Muestra la dirección de correo electrónico del firmante.

Muestra la fecha y la hora en que se firmó el archivo.

Muestra el certificado al que hace referencia la firma.

Muestra una lista de todas las firmas de ratificación.

Muestra más información acerca de la firma de ratificación seleccionada.

Muestra una lista de todos los atributos de la firma.

Muestra en detalle el atributo seleccionado.

Muestra todos los almacenes de certificados que están disponibles para seleccionar.

Muestra la jerarquía de almacenes de certificados, para que los componentes de un almacén lógico (llamados almacenes físicos) estén también disponibles para seleccionar.

Haga clic aquí para ver más detalles acerca del certificado.

Muestra una lista de certificados que se pueden seleccionar.

Muestra una lista de certificados almacenados en un equipo según la ficha y el propósito seleccionados.

Seleccione el propósito del certificado.

Haga clic aquí para importar un certificado desde un archivo del disco.

Haga clic aquí para exportar los certificados seleccionados a un archivo.

Haga clic aquí para ver más detalles acerca del certificado seleccionado.

Haga clic aquí para quitar del equipo el certificado seleccionado.

Haga clic aquí para configurar opciones avanzadas.

Muestra los propósitos del certificado.

Muestra una lista de todos los propósitos de certificado conocidos. Puede designar cualquier propósito como avanzado; para ello, active su casilla de verificación.

Muestra el formato de archivo predeterminado que se utiliza al exportar certificados arrastrándolos a una carpeta de archivos. **DER binario codificado X.509** es un formato binario apropiado para exportar un único certificado. **Base64 codificado X.509** es una representación en formato de texto de un certificado codificado mediante DER, que resulta útil para enviar un certificado a un equipo que no ejecuta Windows. Puede exportar todos los certificados de una ruta de certificación mediante un archivo de formato **PKCS #7.**

Especifica si se incluyen los certificados en la ruta de certificación al exportar mediante una operación de arrastrar y colocar. Esta casilla de verificación sólo está disponible si utiliza los archivos de formato **PKCS #7,** ya que sólo **PKCS #7** admite múltiples certificados en un único archivo.

Muestra una lista de autoridades emisoras de certificados publicadas en Active Directory.

Muestra una lista de firmas.

Muestra en detalle la firma seleccionada.

Muestra la lista de hash contenidos en un archivo de catálogo.

Muestra en detalle la entrada de catálogo seleccionada.

Muestra en detalle el atributo seleccionado de la entrada de catálogo.

Muestra la lista de atributos y las propiedades asociadas del archivo de catálogo.

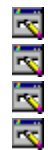

indica un atributo del archivo de catálogo.

indica una extensión no crítica.

indica una extensión crítica.

indica una propiedad modificable asociada al archivo de catálogo.

Muestra en detalle el atributo o la extensión seleccionados.

Haga clic aquí para ver la firma digital del archivo de catálogo.

## **Quitar**

Para quitar un elemento de la lista, primero haga clic en el nombre y, después, en **Quitar**.
## **Lista de fabricantes de confianza y agencias de credenciales**

Esta lista controla el software de los fabricantes que se puede instalar en el sistema sin preguntarle primero.

La lista puede contener tanto fabricantes de software individuales como comerciales. El software publicado por un fabricante de esta lista se puede instalar sin su aprobación explícita.

La lista también puede contener una o varias agencias de credenciales. Similar a un notario, las agencias de credenciales son organizaciones del sector que atestiguan la identidad de los fabricantes de software. Si una agencia de credenciales está incluida en esta lista, los fabricantes certificados por ella se consideran de confianza, lo que permite que el software que publiquen se instale en el sistema sin preguntarle primero.

## **Considerar de confianza a todas las compañías de software comercial**

Un fabricante de software comercial es una compañía confiable en el sector de fabricación o venta de software. Además, los fabricantes de software comercial han cumplido determinados criterios financieros mínimos que atestiguan su capacidad de soporte del software de forma continua.

Si activa esta casilla, el software firmado correctamente por cualquier fabricante de software comercial se podrá instalar en el sistema sin pedir antes su aprobación.